Step 2:Créer votre compte en ligne

Step 3: Insérer ces documents :

Une Copie de la carte nationale ou du passeport en cours de validité (recto/verso)

Un justificatif de domicile de moins de trois mois

Une copie du permis de conduire de la catégorie B délivré depuis plus de 3 ans

Et casier judiciaire vierge.

Step 4 : Financer votre formation en mobilisant votre CPF ou en utilisant votre carte bleu pour le paiement en ligne.

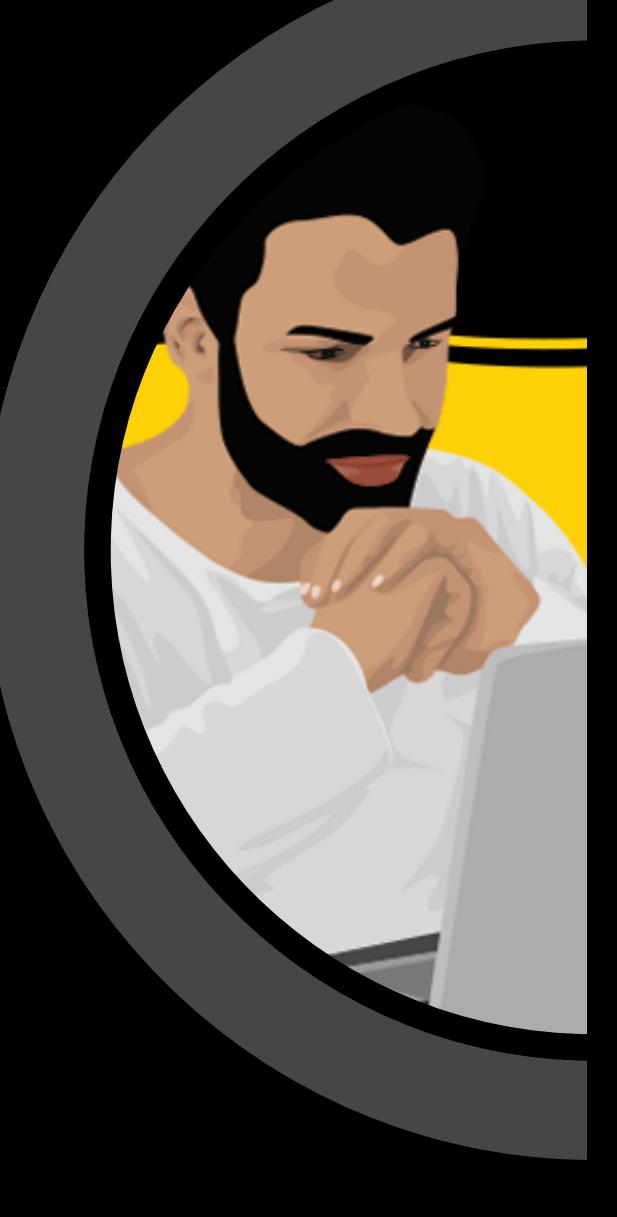

Step 5: Signer votre contrat en ligne

## INSCRIVEZ VOUS VITE ! www.mcm-academy.fr

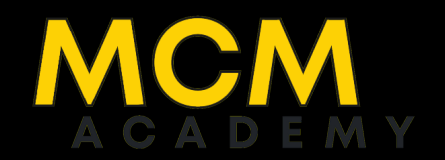

## **Démarches pouR** NSCRIR **DOSSIE àmcm academy**

POUR DEVENIR CHAUFFEUR TAXI vous devez obligatoirement avoir une carte professionnelle de la réfecture et pour l'avoir il faut passer par la case formation!

**Pour vous inscrire veuillez suivre les étapes suivants :**

Step 1 : Accedez à notre site web : www.mcm-academy.fr

## **TAUX DE SATISFACTION**

## **MOYENNE DE REUSSITE**

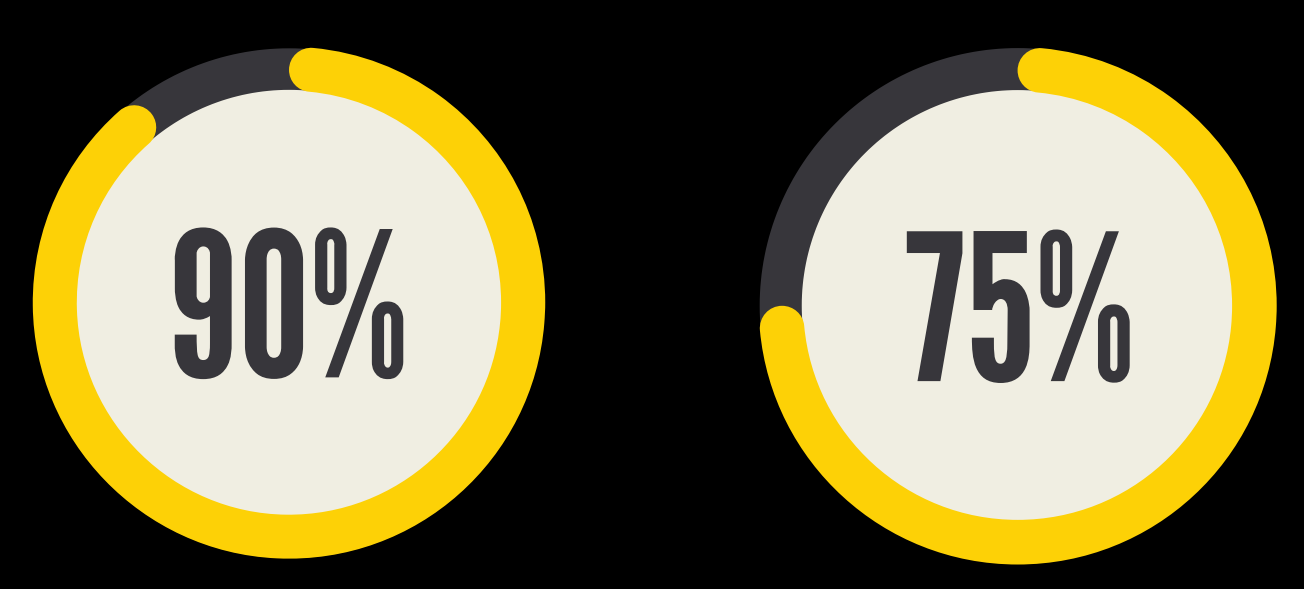